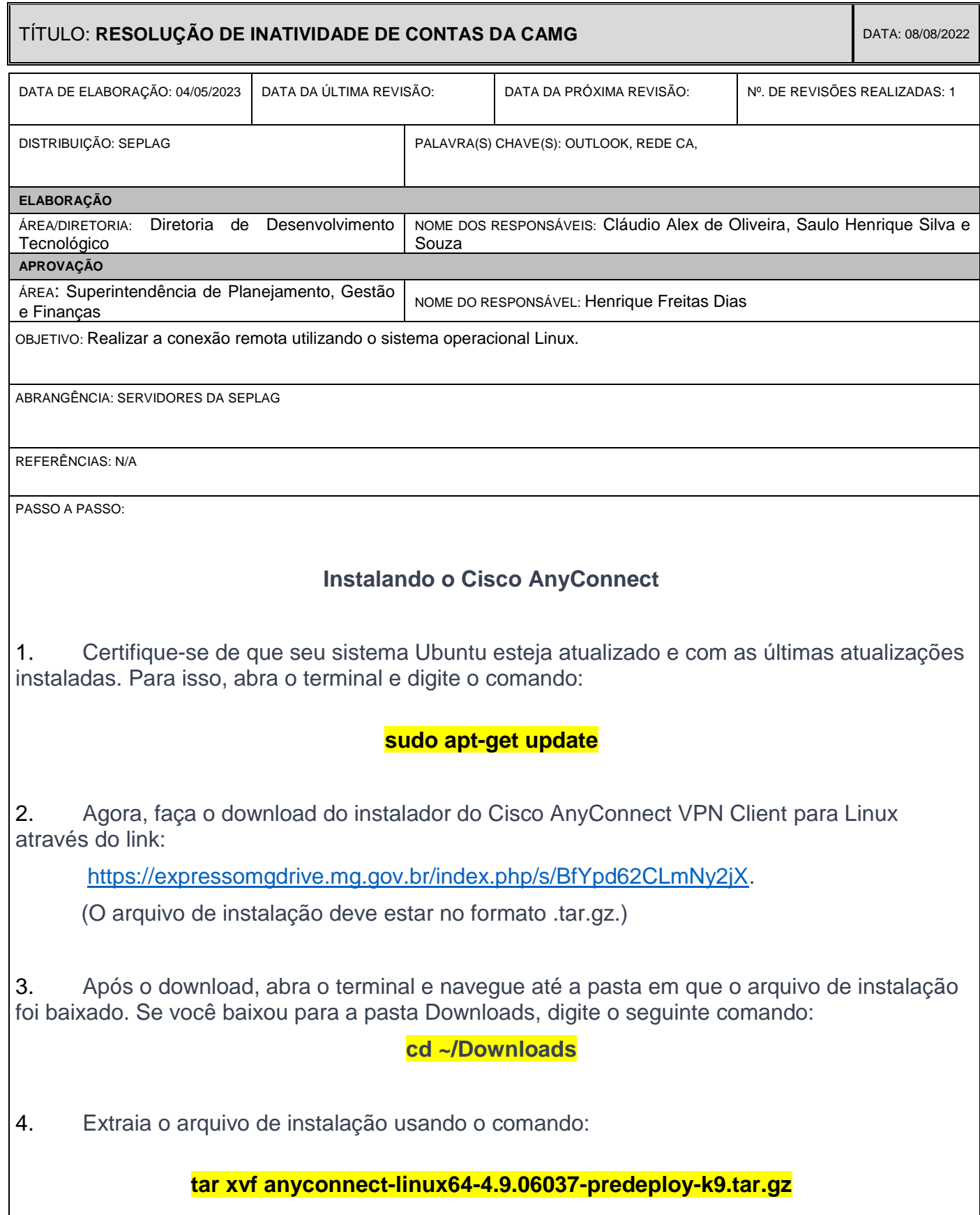

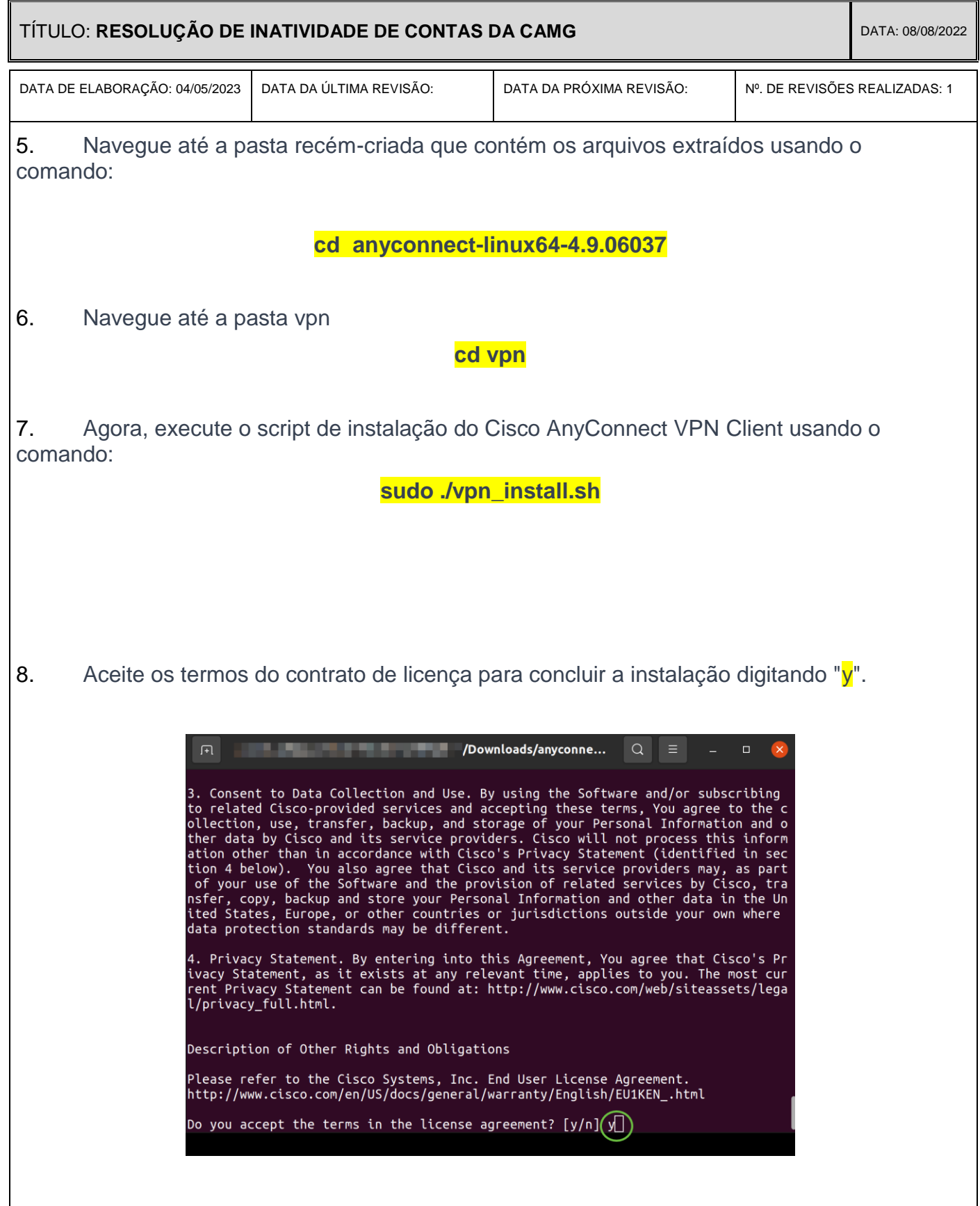

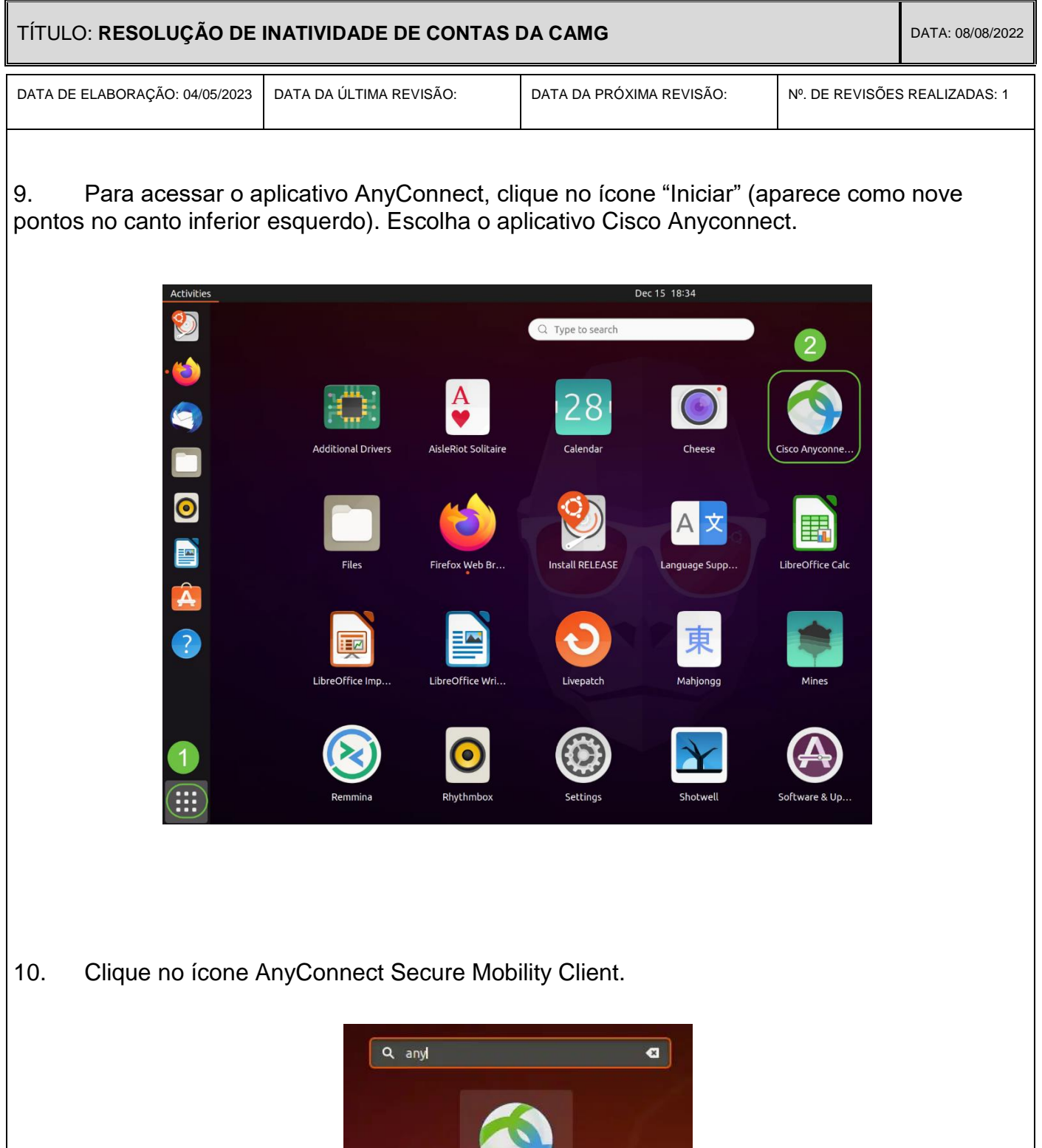

 $\overline{\phantom{a}}$ Cisco Anyconn...

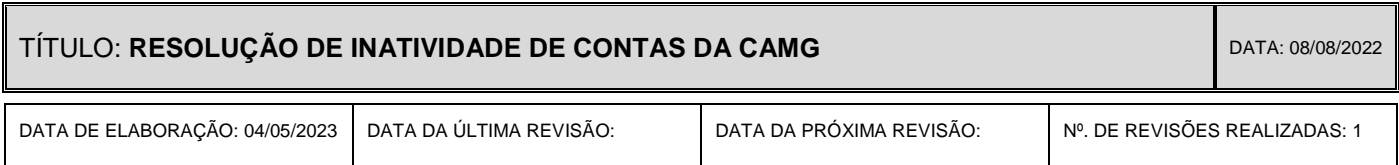

11. Insira o endereço IP ou o nome de host do servidor desejado (seplag.ca.mg.gov.br) e clique em "Connect"

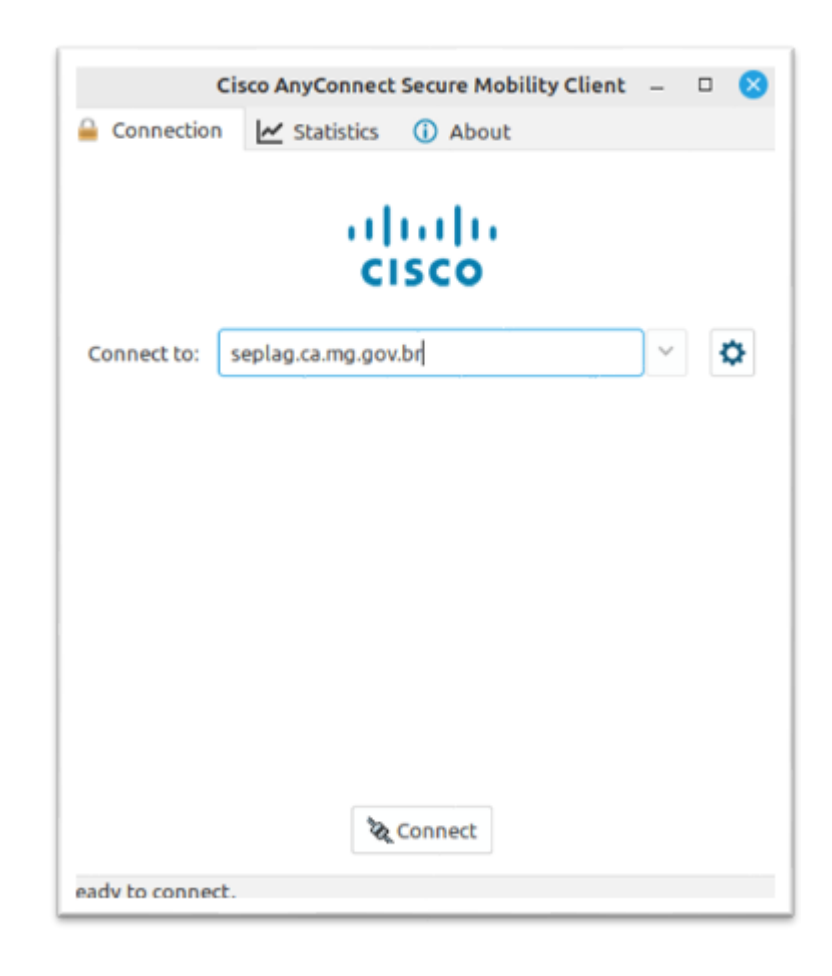

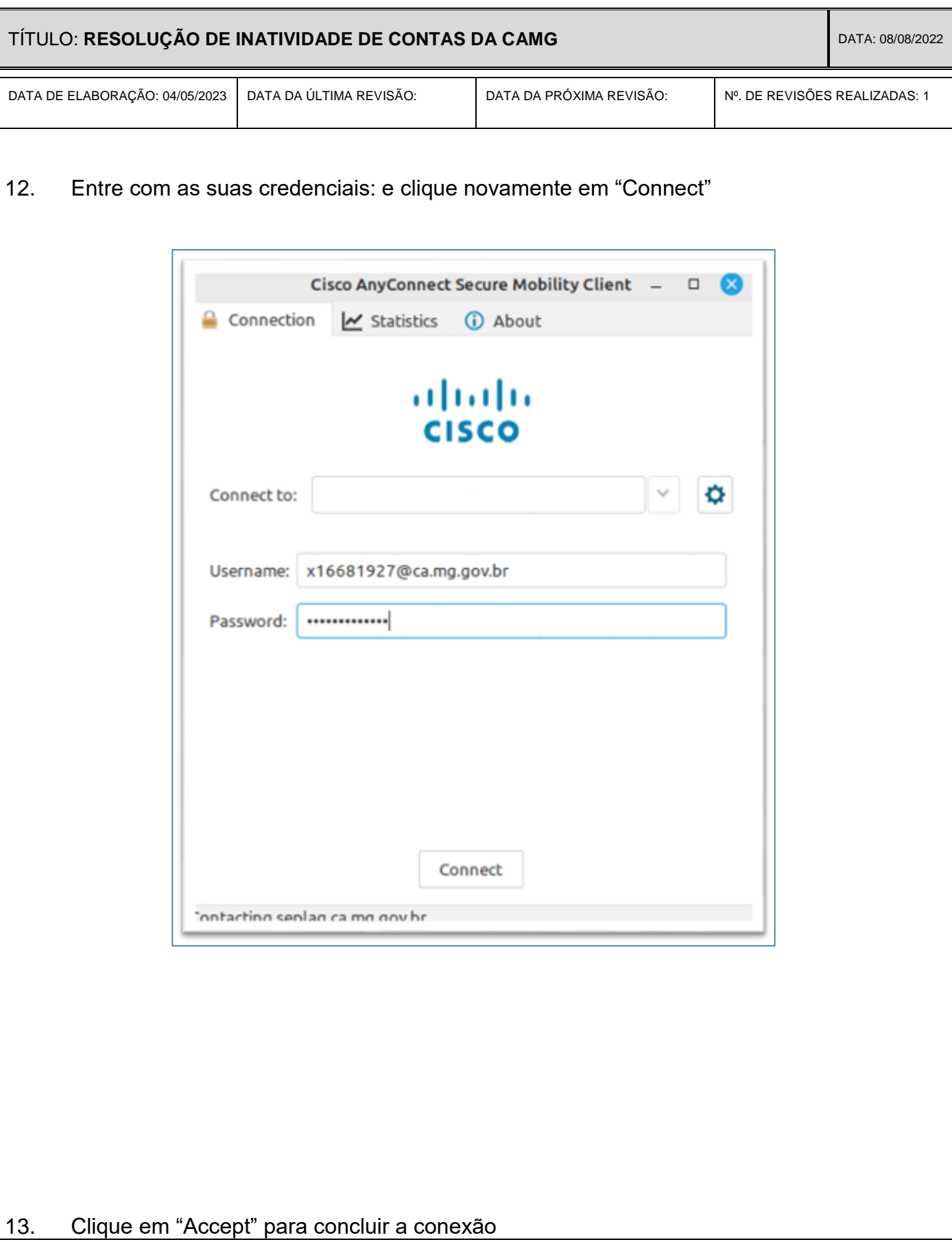

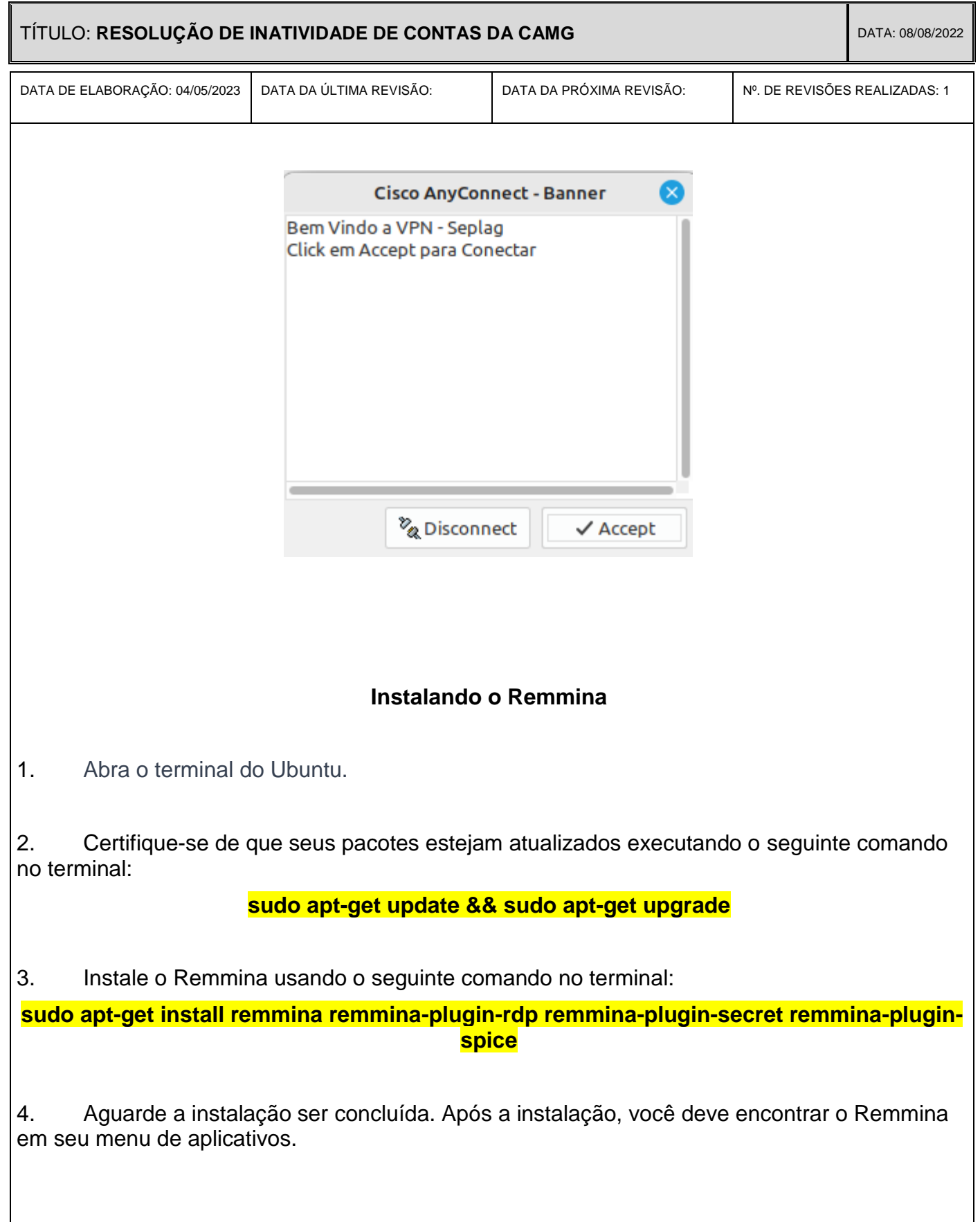

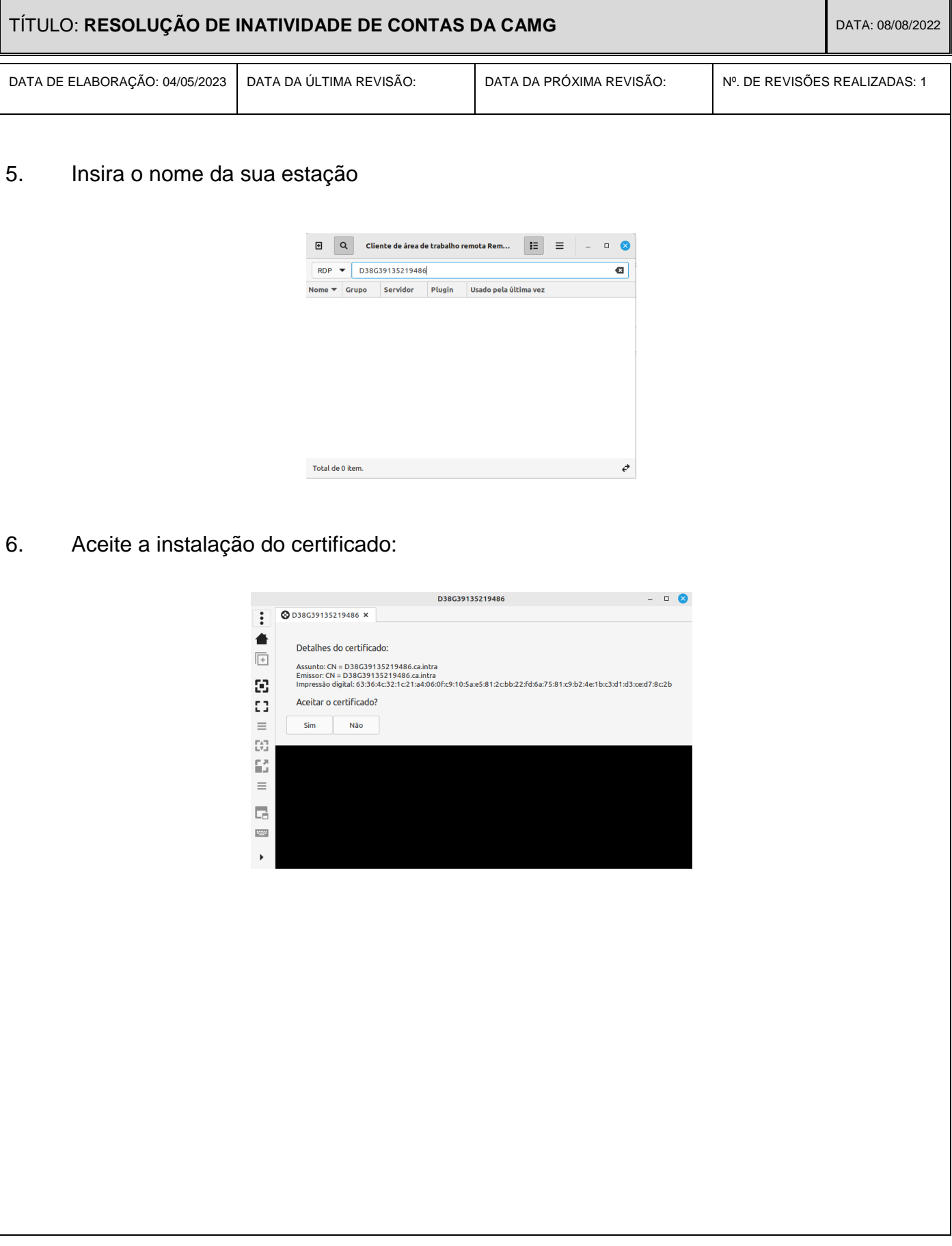

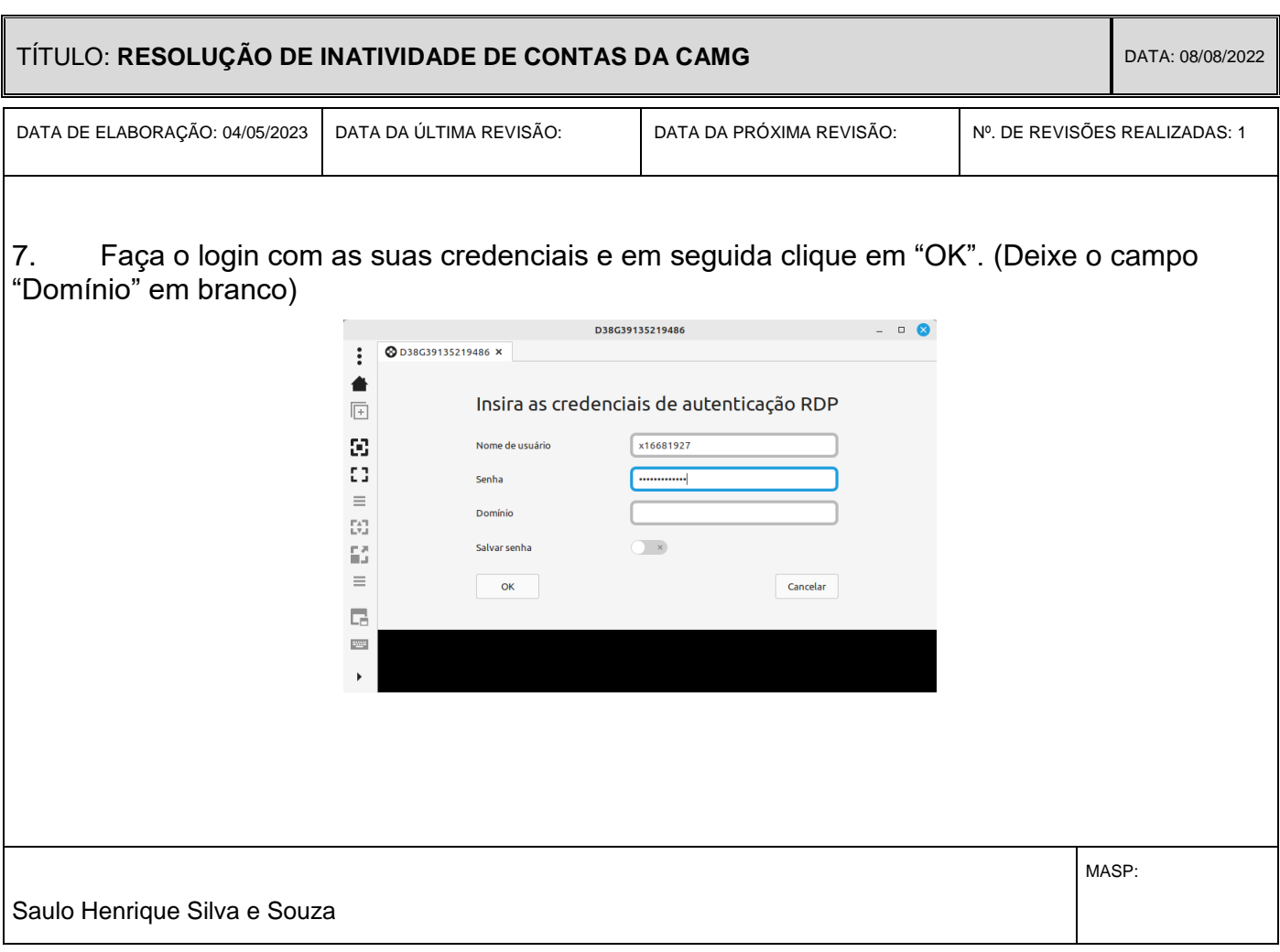